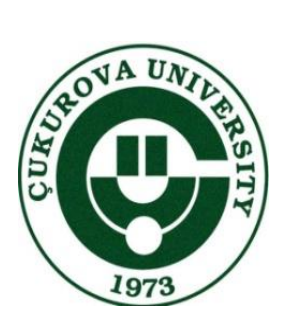

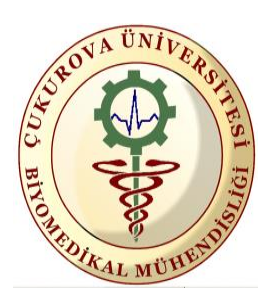

# *BMM 306 BİYOMEDİKAL ENSTRUMANTASYON LABORATUVARI II DENEY FÖYÜ*

# *DENEY 2 NTC ile SICAKLIK ANALİZİ*

**Hazırlayanlar** *:* **Dr. Öğr. Üyesi Ahmet AYDIN Arş. Gör. Cemil KESKİNOĞLU** 

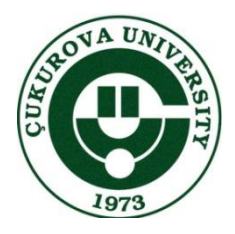

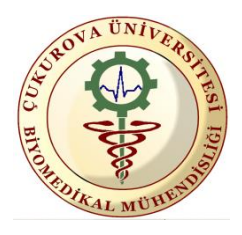

 *Deney 2 NTC ile Sıcaklık Analizi*

## **Sıcaklık Ölçümü**

## **Amaç:**

- **1.** NTC termistör yardımıyla farklı sıcaklık değerlerini görüntülemek
- **2.** LabVIEW ve Arduino haberleşmesini kullanarak kod geliştirmek
- **3.** Hasta başı monitöründeki sıcaklık fonksiyonunun çalışma prensibini anlamak.

## **Teori: A. HASTA BAŞI MONİTÖRÜ**

Medikal alan geliştikçe bu alan içinde önemli bir yere sahip olan hastabaşı monitörleri de bu gelişime ayak uydurmuştur. Hasta bakım ve takibinde devamlı EKG, kalp atımı, oksijen saturasyonu, basınç, ısı gibi parametreleri izlemenin önemli olduğu pek çok klinik durum vardır. Anestetik ilaçların verilmesi sırasında EKG'nin devamlı izlenmesi ve operasyon masasındaki hastanın durumu hakkında bilgi sahibi olunur. EKG ve kalp atımının miyokard enfaktüsü geçirmiş hastada sürekli izlenmesi ile başlangıç krizini izleyen günlerde yaşamı tehdit edebilecek aritmiler erken fark edilerek ölüme yol açabilecek durumların önüne geçilebilir. Doğum sırasında da fetal kalp atımlarının devamlı izlenmesi ve fetal disterisinin erken dönemde fark edilmesi mümkün olur. Monitör sistemleri, toplu medikal işlemlerde, toplu cerrahi işlemlerde, operasyon odalarının yoğun bakımlarında, pediatrik toplum işlemlerinde, solunum toplu işlemlerinde, özel işlem odalarında, kalp toplu işlemlerinde, rehabilitasyon merkezlerinde, doğum merkezlerinde, atletik yükleme testlerinde kullanılmaktadır. Hasta başı monitörleri; çeşitli sistemlerle birleştirilerek bir gözetmen tarafından rahatça izlenebilmesi için merkezi monitör sistemlerine bağlanır. Eğer hastalardan birinin parametre değerleri normalin dışına çıkarsa bu sistemler alarm vererek gözetmeni uyarırlar. Hasta başı monitörlerle EKG, kalp hızı, aritmiler, solunum, oksijen saturasyonu, vücut sıcaklığı vb. birçok parametre ölçülebilir. Biz bu parametrelerden sıcaklık parametresinin ölçümü ile ilgileneceğiz.

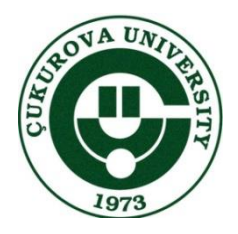

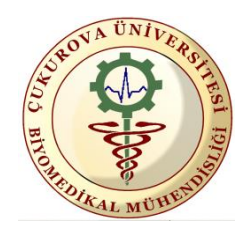

 *Deney 2 NTC ile Sıcaklık Analizi*

## **B. VÜCUT SICAKLIĞININ ÖLÇÜLMESİNDE KULLANILAN TRANSDUCERLER**

Çoğu fiziksel işlemler sıcaklıktan etkilenirler. Bu yüzden sıcaklık ölçümleri ya da sıcaklık kompanzasyonları her türlü ölçme ve kontrolün yapıldığı yerlerde büyük önem taşır. Tıpta genel olarak:

#### **1. TERMOREZİSTİF DÖNÜŞTÜRÜCÜLER**

Termorezistif dönüştürücülerin en önemli elemanı 'Termistör' lerdir. Termistörler, ısıdaki değişme ile tahmin edilebilir tarzda değer değiştirmek için dizayn olunan rezistörlerdir. Termistörlerin (seramik yarıiletkenlerin) sıcaklık sabiti malzemedeki karışıma göre pozitif (PTC) veya negatif (NTC) olabilir ve bu sabitin sıcaklıkla değişimi oldukça nonlineerdir. Termistörlerin sıcaklık sabitleri oldukça yüksek (metallere göre 10 misli daha fazla ) olduğundan biyomedikal sıcaklık ölçüm elemanı olarak daha çok kullanılırlar. Tek tip kristal yapılı, katkılı yarıiletkenlerin (genelde silisyum) sıcaklık katsayıları pozitiftir ve küçüktür. Termistörlerin diğer avantajlı yanları küçük boyutlarda uzun süre kararlı oluşlarıdır. Termistörlerin direnç ve sıcaklık katsayıları olarak, genelde 25 º C'deki değerleri verilir. NTC ve PTC tipi termistörler ve özelliklerinden bir sonraki bölümde bahsedilecektir.

#### **2. TERMOELEKTRİK DÖNÜŞTÜRÜCÜLER**

Aktif dönüştürücüler sınıfına girer, temel eleman olarak 'Termocouple' kullanılır. Termocouple, iki farklı metalin ( örneğin demir ile bakır gibi) birleşme noktasında (jonksiyonda) sıcaklığa bağlı olarak bir potansiyel farkının elde edilmesi prensibine göre çalışır.

#### **3. PN JONKSİYON TERMOMETRELER**

PN jonksiyonu ( germanyum, silisyum veya galyum- arsenit) sabit bir akım kaynağı ile sürüldüklerinde iletim yönünde kutuplanmış olarak uçlarındaki gerilim düşümü, geniş bir sıcaklık bölgesinde sıcaklıkla oldukça lineer bir şekilde değişir ve iki sıcaklık noktasında yapılacak kalibrasyon ile bu tip termometreler oldukça geniş bir sıcaklık bölgesinde (-270 º C ile +100 º C arasında) güvenilir bir şekilde kullanılabilir. PN jonksiyonun sıcaklık gerilim karakteristiğini çıkarabilmek için akım- gerilim bağlantısını incelemek gerekir ki, bu bağıntı, I=  $I_0$  x exp(qV/2kT) biçimindedir.

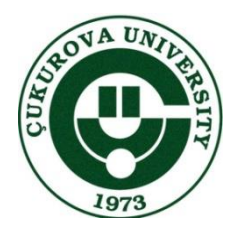

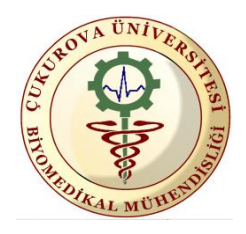

*Deney 2*

*NTC ile Sıcaklık Analizi*

#### **4. FREKANS DEĞİŞİMLİ TERMOMETRELER**

Şimdiye kadar anlatılan sıcaklık dönüştürücüleri ancak bir analog- digital çevirici ile birlikte kullanıldıklarında sayısal çıkış verebilmektedir. Frekans değişimli termometrelerde ise, gerçek digital dönüştürme işlemi olmadan, daha kolay bir şekilde sıcaklık bilgisi sayısal şekle dönüştürülebilmektedir. Çünkü bu tip termometrelerin çıkışlarındaki işaret, frekansın sıcaklıkla orantılı olarak değişmesi ile değişir ve bunlar analog- digital çevirici kullanmaya gerek kalmadan sayısal şekle çevrilebilirler. Bu tip dönüştürücülerin işaret üreten kısımlarında (osilatörlerinde) ya değeri sıcaklıkla değişen bir kondansatör ya da rezonans frekansı sıcaklıkla değişen bir kristal bulunur.

## **C. TERMİSTÖR**

Birçok maddenin elektriksel direnci sıcaklıkla değişmektedir. Sıcaklığa karşı hassas olan maddeler kullanılarak sıcaklık kontrolü ve sıcaklık ölçümü yapılır. Eğer bir sensör sıcaklık etkisi ile iç direncinde değişiklik oluyorsa bu sensöre termistor denir.

#### **Yapısı**

Termistörler genellikle yarı iletken malzemelerden imal edilmektedir. Termistor yapımında çoğunlukla oksitlenmiş manganez, nikel, bakır veya kobaltın karışımı kullanılır.

#### **Çeşitleri**

Termistörler ikiye ayrılır sıcaklıkla direnci artan termistore PTC, sıcaklıkla direnci azalan termistöre ise NTC denir.

#### **PTC**

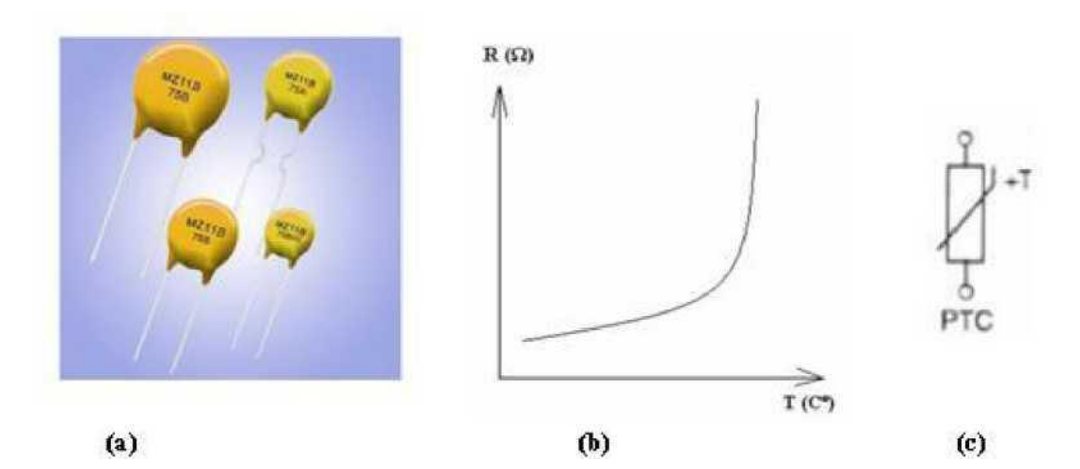

**Şekil.1 (a) Çeşitli PTC'ler (b)Karakteristiği (c)Sembolü**

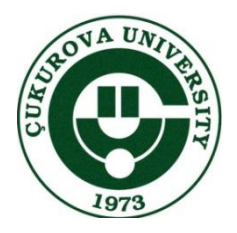

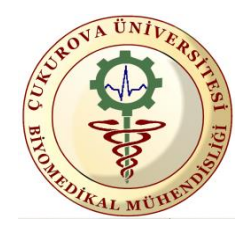

 *Deney 2 NTC ile Sıcaklık Analizi*

Bulunduğu ortamın veya temas ettiği yüzeyin sıcaklığı arttıkça elektriksel direnci artan devre elemanıdır. PTC'ler - 60 °C ile +150 °C arasındaki sıcaklıklar da kararlı bir şekilde çalışır ve 0,1°C'ye kadar duyarlılıkta olanları vardır. Daha çok elektrik motorlarını fazla ısınmaya karşı korumak için tasarlanan devrelerinde kullanılır. Ayrıca sıcaklık seviyesinin belirli bir değer aralığında tutulması gereken tüm işlemlerde kullanılabilir.

#### **NTC**

Bulunduğu ortamın veya temas ettiği yüzeyin sıcaklığı arttıkça elektriksel direnci azalan devre elemanıdır. NTC'ler - 300 C° ile +50 C° arasındaki sıcaklıklarda kararlı bir şekilde çalışırlar. 0.1 C°'ye kadar duyarlılıkta olanları vardır. Daha çok elektronik termometrelerde, arabaların radyatörlerinde, amplifikatörlerin çıkış güç katlarında, sıcaklık denetimli havyalarda ve yeni doğan bebeklerin cilt sıcaklığını ölçen termometrelerde kullanılırlar. PTC'lere göre kullanım alanları daha fazladır.

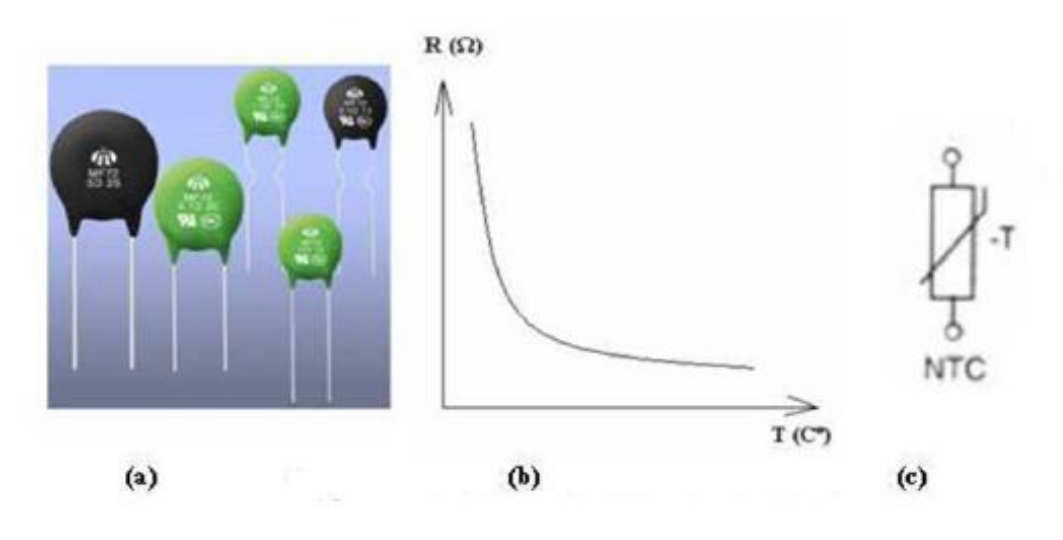

**Şekil.2 (a) Çeşitli NTC'ler (b)Karakteristiği (c)Sembolü**

Aşağıda NTC termistörün farklı sıcaklıklarda direnç değerini hesaplayan denklem bulunmaktadır. Denkleme bakılırsa direnç değerinin sıcaklıkla değişimi doğrusal olmayıp logaritmik olduğu anlaşılır.

$$
R_2 = R_1 \cdot e^{(\frac{B}{T_2} - \frac{B}{T_1})}
$$

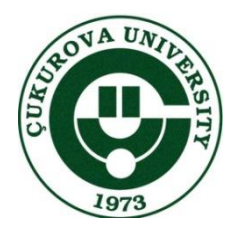

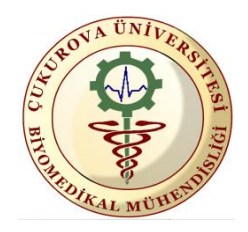

 *Deney 2 NTC ile Sıcaklık Analizi*

- R2: *T*2 (Kelvin birimiyle) sıcaklığındaki direnç değeri,
- R1: *T*1 (Kelvin birimiyle) sıcaklığındaki direnç değeri
- e: 2.718 (eksponansiyel)
- *B* : Karakteristik Sıcaklık (= 3977 Kelvin).

 $\mathrm{O}K = \mathrm{O}C + 273$ 

Doğruluk, çözünürlük, doğrusallık ve sıcaklık aralığı tasarım için önemli hususlardır. Tasarımlarda 0.5 ° C çözünürlük oldukça yeterli olmasına rağmen, biyomedikal ölçümlerde, 0.1 ° C'lik bir çözünürlük, istenilen bir değerdir.

www.vishay.com **Vishay.com** Vishay BCcomponents

## NTC Thermistors, Radial Leaded, Standard Precision

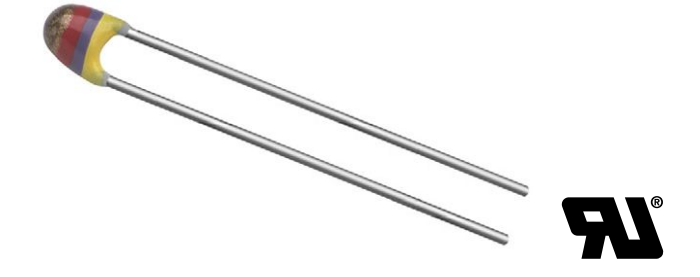

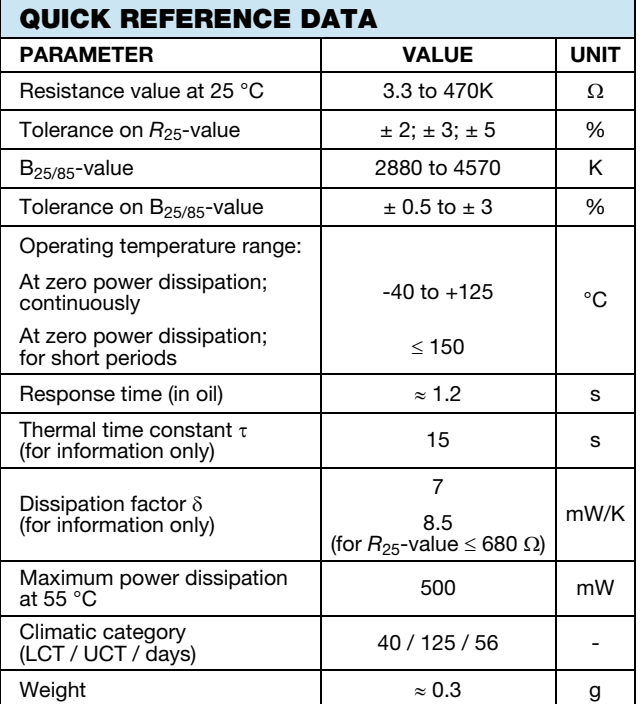

#### FEATURES

- Accuracy over a wide temperature range
- High stability over a long life
- Excellent price/performance ratio
- RoHS compliant, available with or without exemption
- UL recognized, file E148885
- Mounting: radial
- Material categorization: for definitions of compliance please see www.vishay.com/doc?99912

#### APPLICATIONS

• Temperature measurement, compensation, sensing and control in consumer and industrial applications

#### DESCRIPTION

These thermistors have a negative temperature coefficient. The part consists of a NTC chip, soldered between two tin plated copper wires. It has a gray base coating and is color band coded. The coating has no specified insulation properties.

#### PACKAGING

The thermistors are packed in bulk or tape on reel; see part numbers and relevant packaging quantities.

#### DESIGN-IN SUPPORT

For complete Curve Computation, visit: www.vishay.com/thermistors/ntc-curve-list/

#### MARKING

The thermistors are marked with colored bands; see dimensions drawing and "Electrical data and ordering information".

#### MOUNTING

By soldering in any position. Not intended for potted applications.

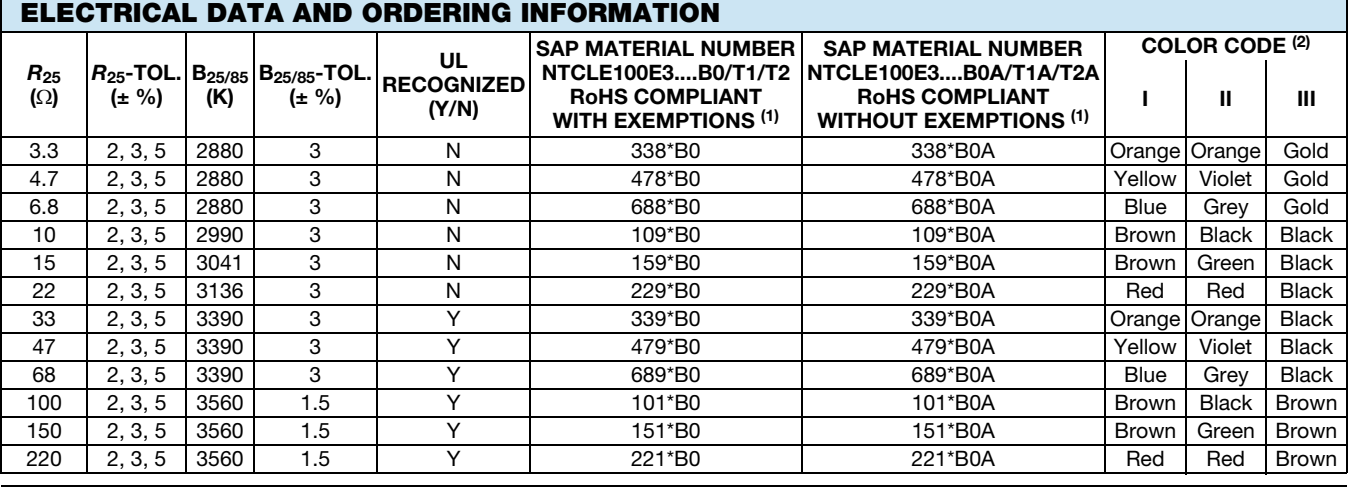

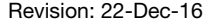

Revision: 22-Dec-16 1 Document Number: 29049

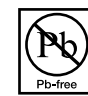

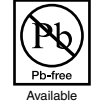

**RoHS COMPLIANT** 

For technical questions, contact: nlr@vishay.com

THIS DOCUMENT IS SUBJECT TO CHANGE WITHOUT NOTICE. THE PRODUCTS DESCRIBED HEREIN AND THIS DOCUMENT ARE SUBJECT TO SPECIFIC DISCLAIMERS, SET FORTH AT www.vishay.com/doc?91000

## NTCLE100E3

## www.vishay.com **Vishay BCcomponents**

For complete Curve Computation, visit: www.vishay.com/thermistors/ntc-curve-list/

Kullanılan termistör

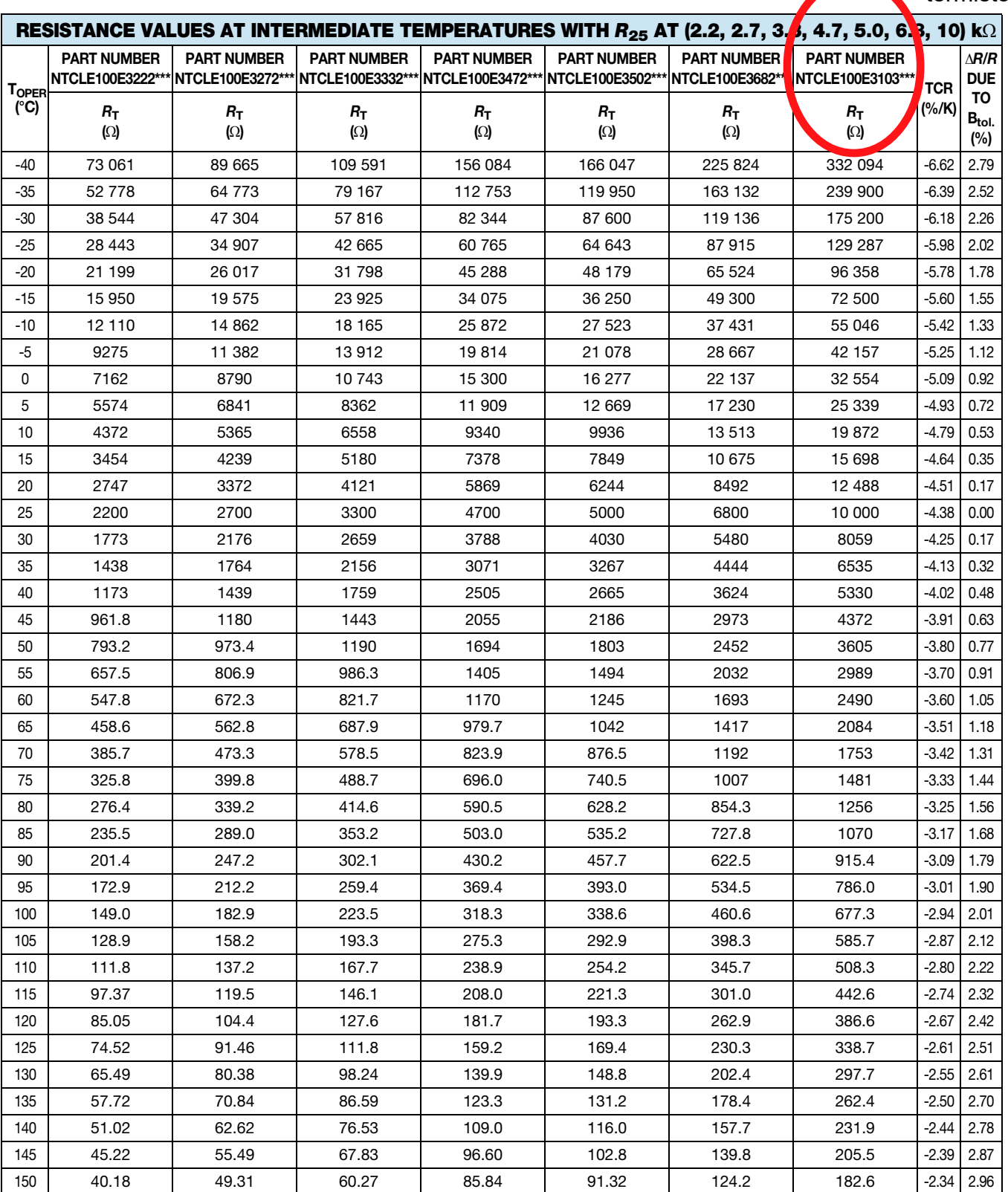

Revision: 22-Dec-16 10 Document Number: 29049

For technical questions, contact: nlr@vishay.com THIS DOCUMENT IS SUBJECT TO CHANGE WITHOUT NOTICE. THE PRODUCTS DESCRIBED HEREIN AND THIS DOCUMENT<br>ARE SUBJECT TO SPECIFIC DISCLAIMERS, SET FORTH AT <u>www.vishay.com/doc?91000</u>

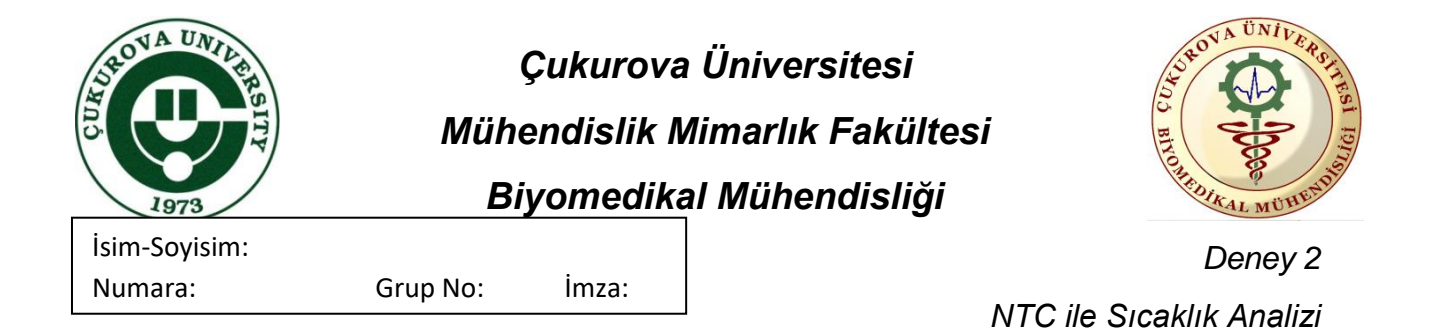

**Ön Hazırlık Çalışması:**

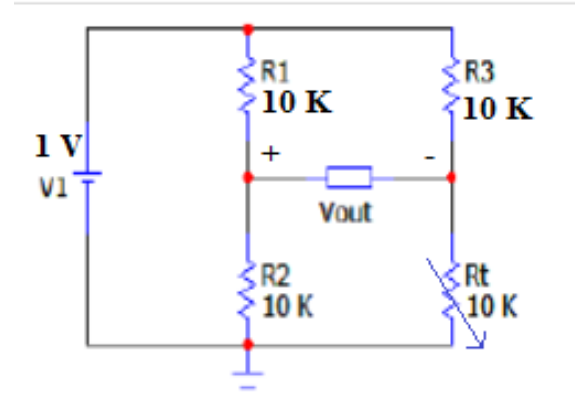

Yukarıdaki devrede Rt termistör direncini temsil etmektedir. Bu devrede kullanılan termistörün hangi tip termistör olduğu bilinmemektedir. Buna göre:

- a. Bu termistör 45 °C sıcaklık değerinde 4.4k ve 60 °C sıcaklık değerinde 2.5k direnç değerin göstermektedir. Buna göre her iki sıcaklık için devrenin çıkış gerilimini hesaplayınız.
- b. Bu iki sıcaklık değerine göre oluşan grafiği çiziniz. Bu çizdiğiniz grafiğe göre termistörün hangi tip termistör olduğunu belirtiniz.
- c. Deneyde kullanılan termistör NTCLE100E3103 olduğuna göre bu termistörün ölçüm aralığının kaç °C olduğunu datasheet e bakarak belirtiniz.

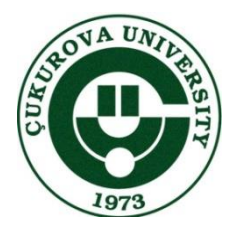

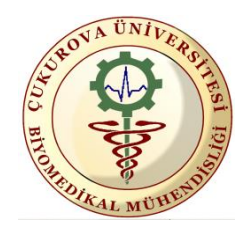

 *Deney 2 NTC ile Sıcaklık Analizi*

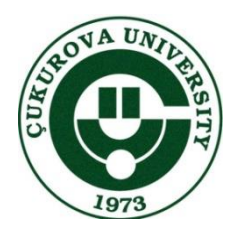

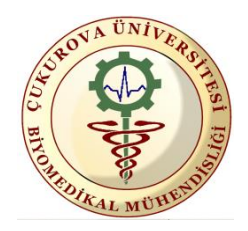

 *Deney 2 NTC ile Sıcaklık Analizi*

## **Gerekli Malzemeler:**

- **1.** 3 Adet 10 K direnç
- **2.** 1 adet 10 K NTC termistör
- **3.** Arduino Uno kartı ve USB kablosu
- **4.** 1 Adet Breadboard

## **Deney Aşamaları:**

**1.** Aşağıdaki devreyi breadboarda kurunuz:

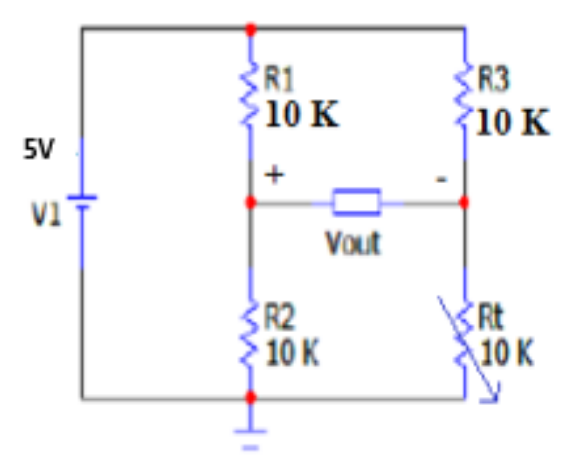

Rt NTC termistörünün direnci olup ve sıcaklığa bağlı olarak değişiklik göstermektedir. Termistörün 25 °C'deki direnç değeri 10 K'dır.

**2.** USB kablosu ile Arduino yu bilgisayara bağlayınız. Daha sonra COM u kontrol ediniz.

**3.** LabVIEW ve Arduino haberleşmesini yapınız (LabVIEW  $\rightarrow$  Tools  $\rightarrow$  MakerHub  $\rightarrow$  LINX  $\rightarrow$  LINX Firmware Wizard).

**4.** Termistörün gerilim değerini görmek üzere termistör üzerinden bağlantı kablosu aracılığıyla Arduino üzerinde bulunan analog girişlerden birine bağlantı yapınız (A0,A1,A2,A3,A4 veya A5 girişlerinden birini seçebilirsiniz).

**NOT: Daha sonra bu analog girişi oluşturduğunuz LabVIEW kod bloğunda Analog Read operatörü girişinde bulunan Analog Channel elemanı ile seçeceksiniz.** 

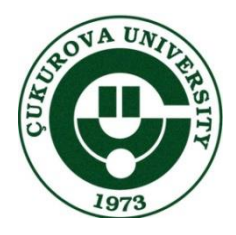

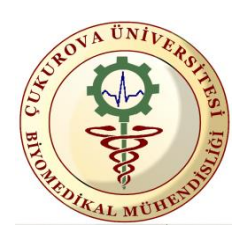

 *Deney 2 NTC ile Sıcaklık Analizi*

**5.** Devrede gerekli olan 5V ve Ground bağlantılarını Arduino üzerinden sağlayınız.

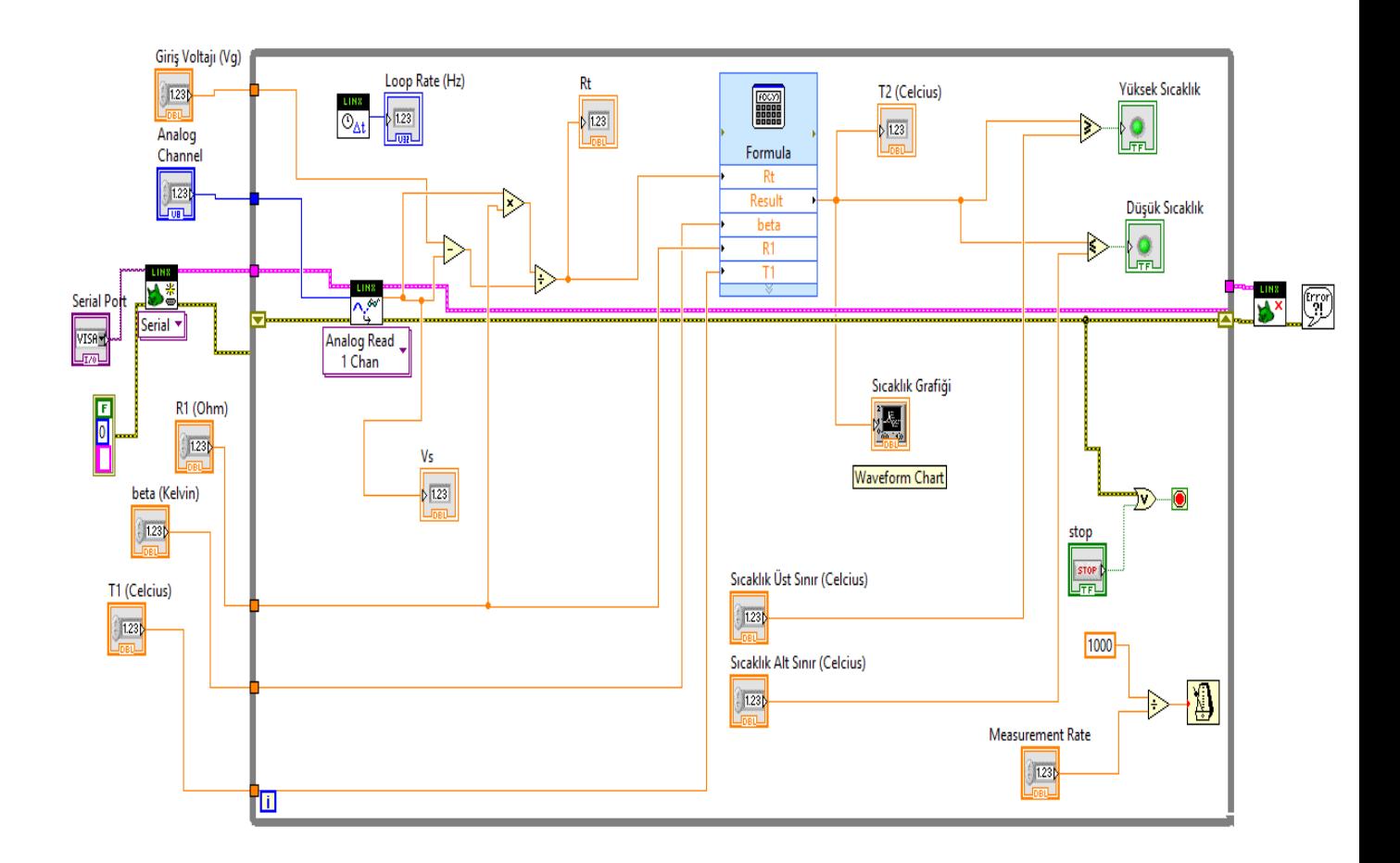

**6.** LabVIEW programını açıp, aşağıdaki adımları gerçekleştiriniz.

- Öncelikle blok diyagramda yukarıdakine benzer şekilde tasarımınızı gerçekleştiriniz (Bir sonraki sayfada yer alan tasarım adımları başlığına bakınız.).
- Çiziminizi gerçekleştirdikten sonra gerekli kontrol elemanları yardımıyla deney için gerekli olan parametrelerin girişini ön panelden gerçekleştiriniz.
- Parametre değerleri olarak programın çalışabilirliğini görebileceğiniz birer sıcaklık üst sınırı ve sıcaklık alt sınırı giriniz. Diğer gerekli giriş parametrelerini de devreniz için gerekli olacak şekilde girebilirsiniz.
- Serial Port ve Analog Channel ı programınıza ve devre tasarımınıza uygun olarak seçiniz.
- Son olarak da Run butonuna basarak programınızı çalıştırınız.

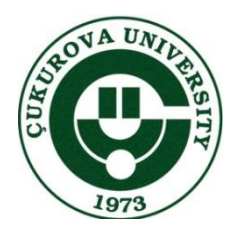

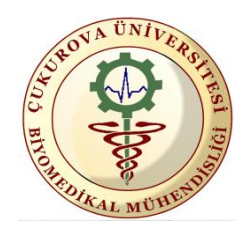

 *Deney 2 NTC ile Sıcaklık Analizi*

## **Tasarım Adımları:**

- **1.** Giriş voltajı, R1, beta ve T1 girişleri için nümerik kontrol elemanı kullanınız.
- **2.** Open bloğunda serial port ve error in bağlantılarını gerçekleştiriniz.
- **3.** Frekans değerini görebilmek için Loop Frequency operatörünü ekleyin.
- **4.** Sıcaklık değerini okumak için Analog Read operatörünü kullanınız.
- **5.** Open bloğu ve Analog Read arasında veri akışı sağlayabilmek için resource bağlantılarını gerçekleştiriniz.
- **6.** Error bağlantısını gerçekleştiriniz.
- **7.** Gelen analog voltaj değerini gerekli işlemleri yaparak termistör üzerinde oluşacak direnci hesaplamaya yarayacak bağlantıları yapınız.
- **8.** Formula elemanını kullanarak hesapladığınız Rt değeri yardımıyla termistörde görünecek değeri hesaplayınız. (Föy sonundaki resimlerden bakınız.)
- **9.** Termistörün sıcaklık zaman grafiğini Waveform Chart kullanarak çizdiriniz.
- **10.** Formula sonucunda çıktı olarak aldığınız sıcaklık değerini belirlenen sıcaklık üst ve sıcaklık alt sınırı ile karşılaştırınız ve bu değerlerin dışına çıkıldığında LED ile görsel uyarı veriniz (Yüksek sıcaklık değerinde kırmızı led, düşük sıcaklık değerinde mavi led ile uyarı veriniz.).
- **11.** Daha önceki derslerde anlatılan zaman gecikmesi elemanlarını kullanarak saniyede kaç örnek alınacağını belirleyen kod bloğunu oluşturunuz.
- **12.** Stop butonuna basıldığında veya belli bir hata sonucunda programın durmasını sağlayınız (Bunun için OR operatörünü kullanabilirsiniz.).
- **13.** Yazdığınız adımları sonlandırmak için Close bloğunu kullanınız.
- **14.** Kodunuzu kontrol edip çalıştığından emin olunuz.

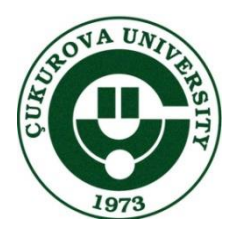

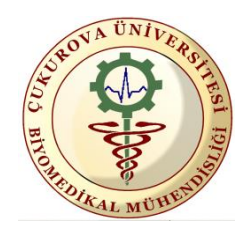

 *Deney 2 NTC ile Sıcaklık Analizi*

## **Ölçümler:**

**1.** Termistör 1. Kişinin işaret parmağında iken direnç değerini multimetre ile ölçüp aşağıdaki tablonun ilk satırına yazınız. **Direnç ölçerken termistörün bir bacağını devreden çıkarmayı unutmayınız.**

**2.** Datasheete bakarak ölçtüğünüz bu direnç değerine karşılık gelen sıcaklık aralığını tablonun ikinci satırına yazınız.

**3.** Multimetrenin thermocouple aparatını alarak multimetreye doğru bir şekilde takınız. Multimetrenin sıcaklık bölümüne gelerek her üç durumun sıcaklığını ölçünüz ve üçüncü satıra kaydediniz.

**4.** Termistörün çıkardığınız bacağını tekrar devreye bağlayıp her üç durum için Vs değerini multimetre ile ölçünüz ve altıncı satıra yazınız.

**5.** Aynı ölçümleri LabVIEW ile de yapınız ve değerleri kaydediniz.

**6.** Multimetre ile ölçtüğünüz Vs değerini kullanarak Rt değerini hesaplayıp tabloya kaydediniz ve ölçtüğünüz direnç değeri ile karşılaştırınız.

**7.** Hesapladığınız bu direnç değerlerine karşılık gelen sıcaklık aralığını tablonun son satırına yazıp ilk aralıklarla karşılaştırınız.

**8.** Daha sonra aynı işlemleri 2. Kişinin işaret parmağı içinde tekrarlayınız.

**9.** Tüm sonuçları rapor kısmındaki tabloya kaydediniz.

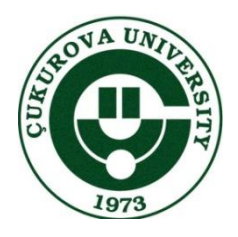

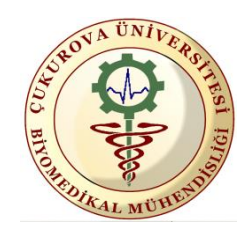

 *Deney 2 NTC ile Sıcaklık Analizi*

**10.** Termistörün Sıcaklık - Direnç Karakteristik grafiğini çiziniz. Grafiği çizerken direnç değeri olarak her üç durumda multimetre ile ölçtüğünüz direnç değerlerini alırken, sıcaklık olarak ise yine her üç durumda o direnç değerlerine karşılık gelen thermocouple ile ölçtüğünüz sıcaklık değerlerini alınız ve rapor kısmında Sıcaklık - Direnç grafiğini çiziniz.

**11.** Termistörün Sıcaklık – Volt arasındaki ilişkiyi veren grafiği çiziniz. Grafiği çizerken gerilim değeri olarak her üç durumda multimetre ile devrede ölçtüğünüz gerilim değerlerini alırken, sıcaklık olarak ise yine her üç durumda o gerilim değerlerine karşılık gelen thermocouple ile ölçtüğünüz sıcaklık değerlerini alınız ve rapor kısmında Sıcaklık - Volt grafiğini çiziniz.

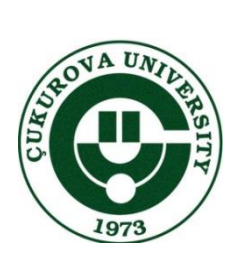

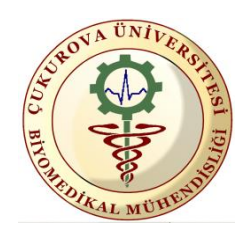

 *Deney 2 NTC ile Sıcaklık Analizi*

Loop Rate (Hz)  $\bullet$ **Yüksek Sicaklik** Düsük Sicaklik T2 (Celcius)  $\Rightarrow$  $\circ$  $\Rightarrow$ 본 š Plot 0 NV - ≊ T1 (Celcius) Time STOP  $\frac{1}{45}$ stopbeta (Kelvin) Sicaklik Grafigi 0  $\overline{50}$  $\frac{1}{2}$ 망  $30 \overline{20}$  $\frac{1}{2}$ le.<br>ID Amplitude R1 (Ohm)  $\frac{1}{4B}$ Sicaklik Üst Siniri (Celcius) Sicaklik Alt Siniri (Celcius) Measurement Rate Giris Voltaji (Vg)  $\boxed{\phantom{1}}$ le.<br>Kid Serial Port  $\frac{1}{\sqrt{2}}$ Channel  $\frac{1}{4D}$  $\frac{1}{4D}$  $\frac{1}{4D}$ Analog le<br>O

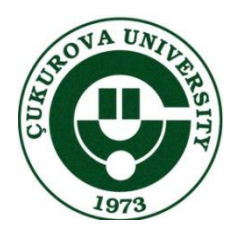

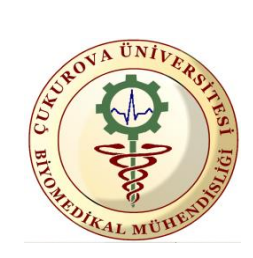

*Deney 2*

*NTC ile Sıcaklık Analizi*

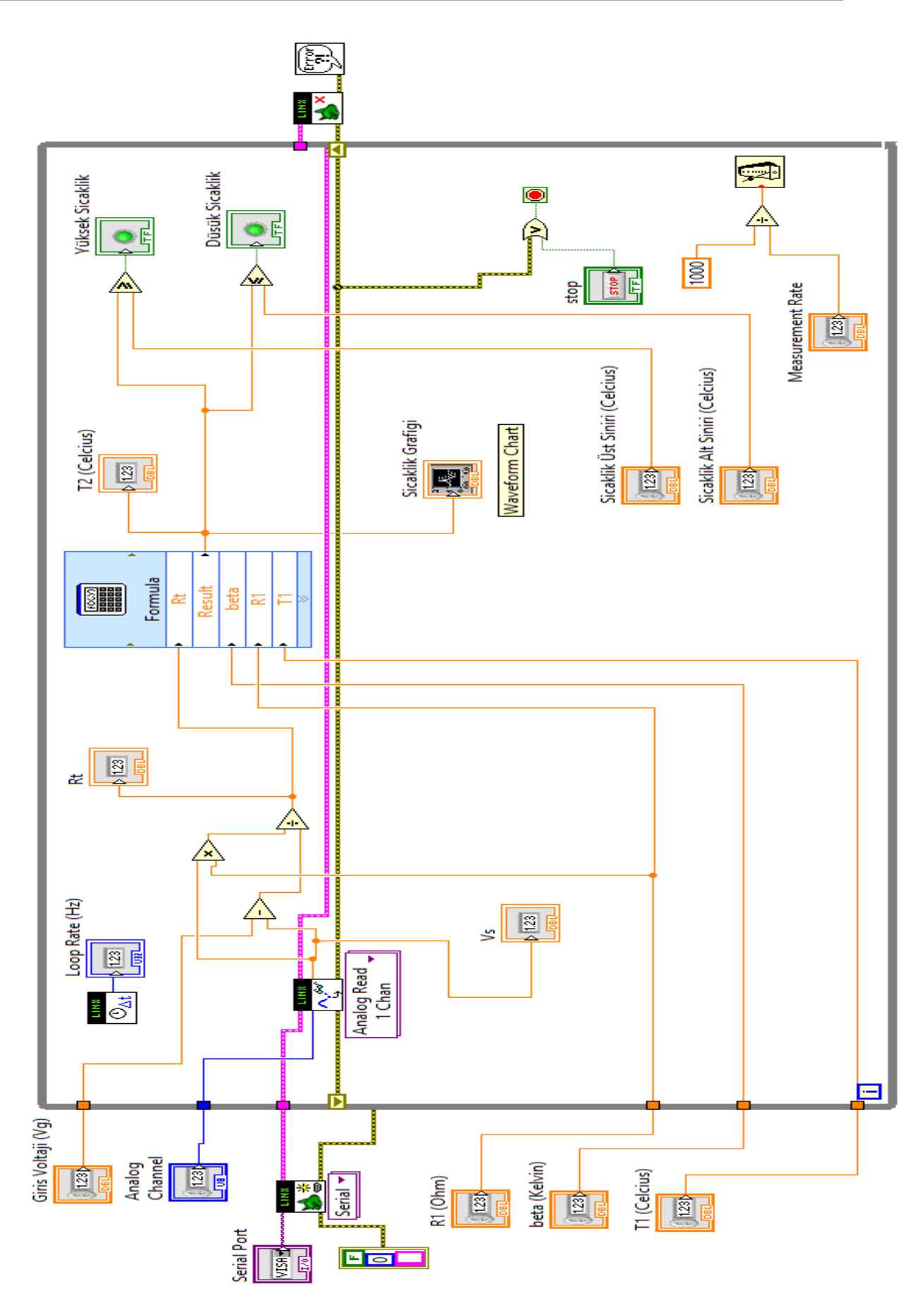

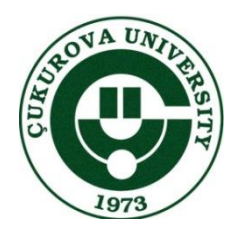

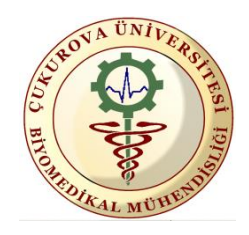

 *Deney 2 NTC ile Sıcaklık Analizi*

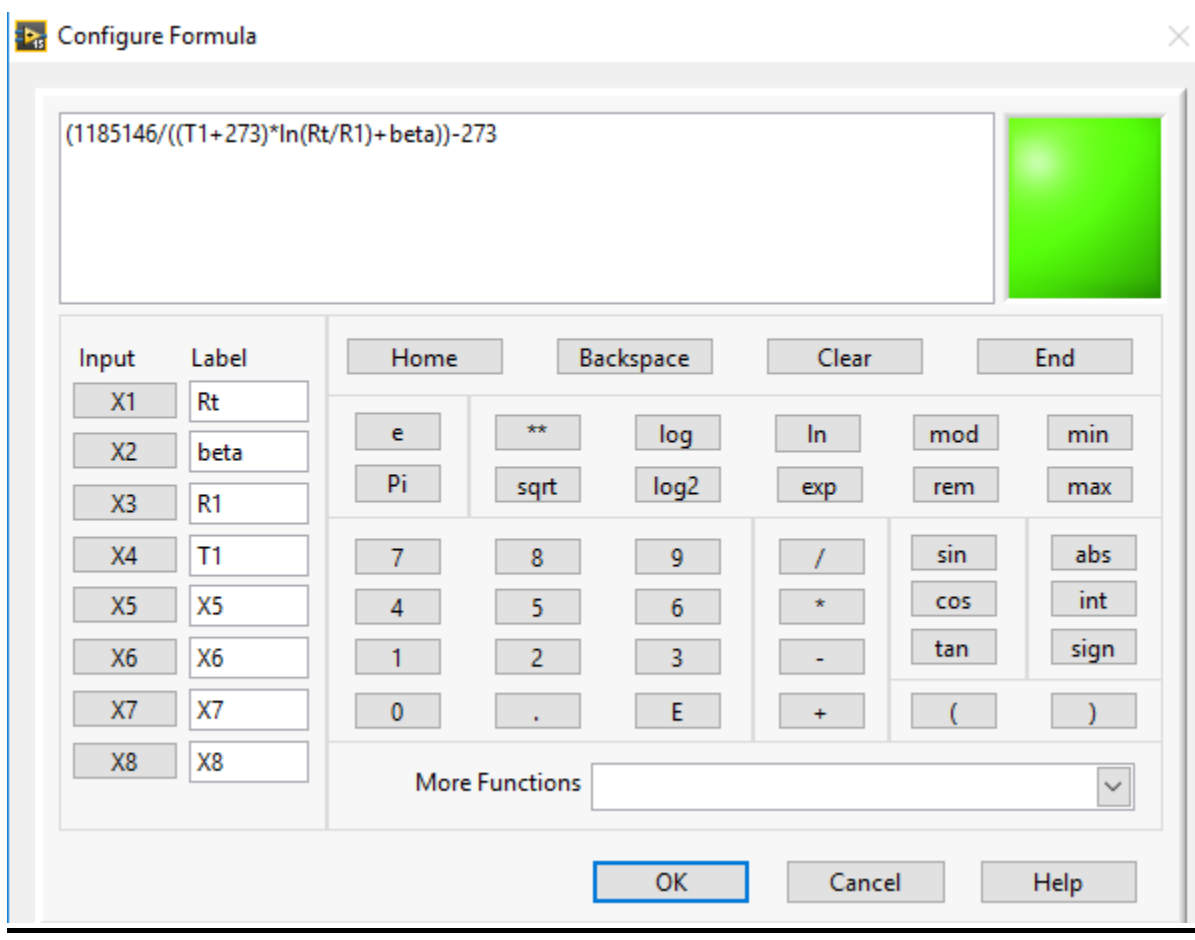

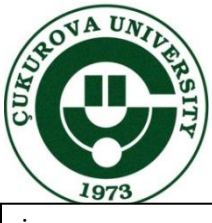

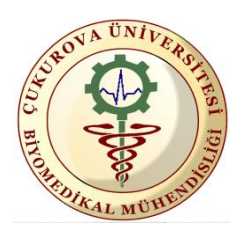

İsim-Soyisim: Numara: Grup No:

*Deney 2 Deney 2 NTC ile Sıcaklık Analizi*

## **RAPOR**

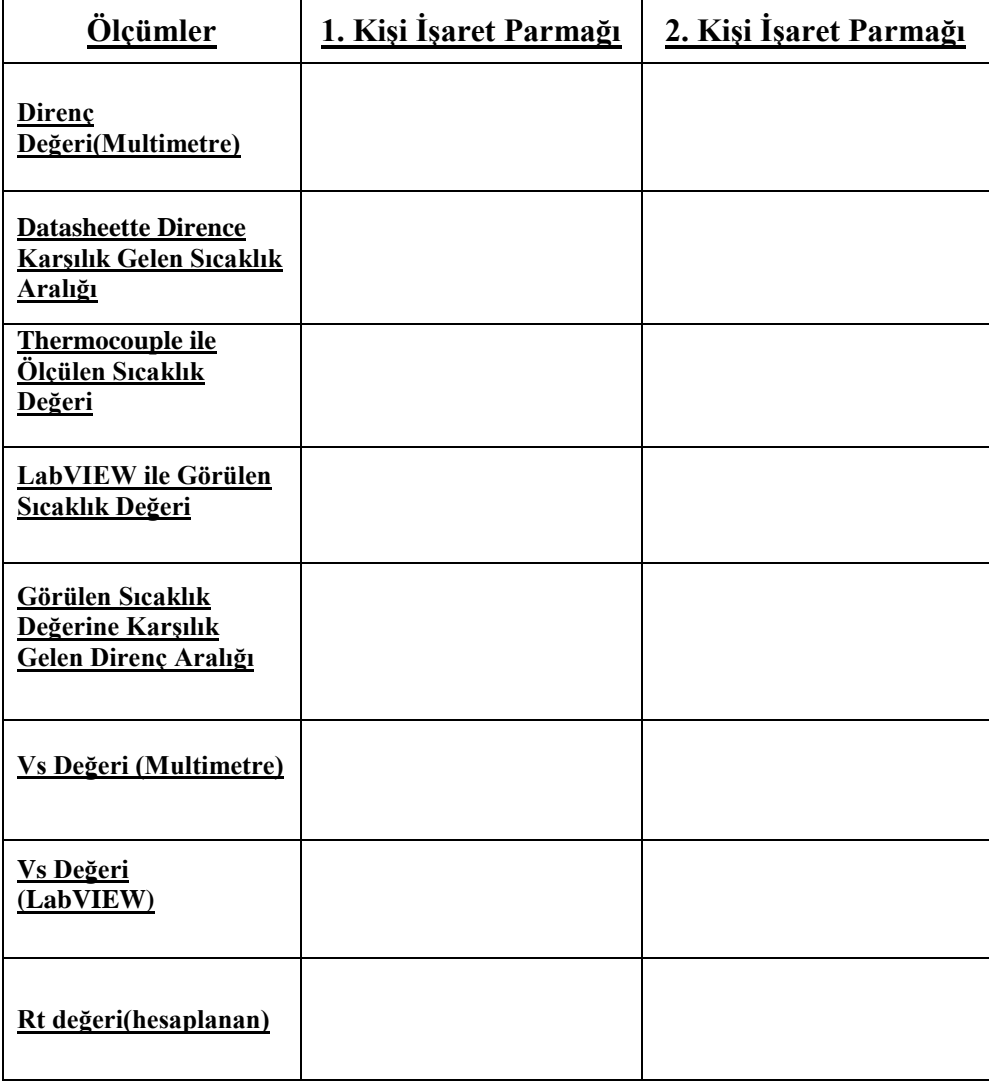

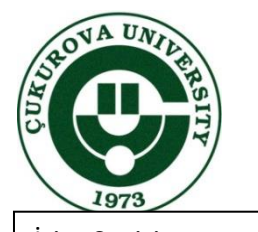

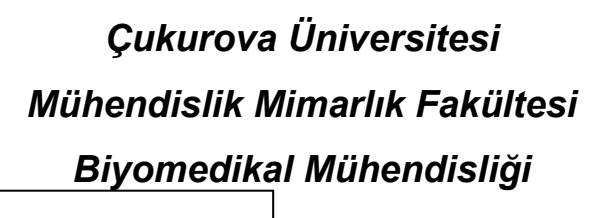

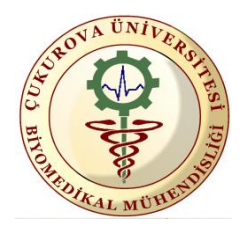

İsim-Soyisim: Numara: Grup No:

*Deney 2 Deney 2 NTC ile Sıcaklık Analizi*

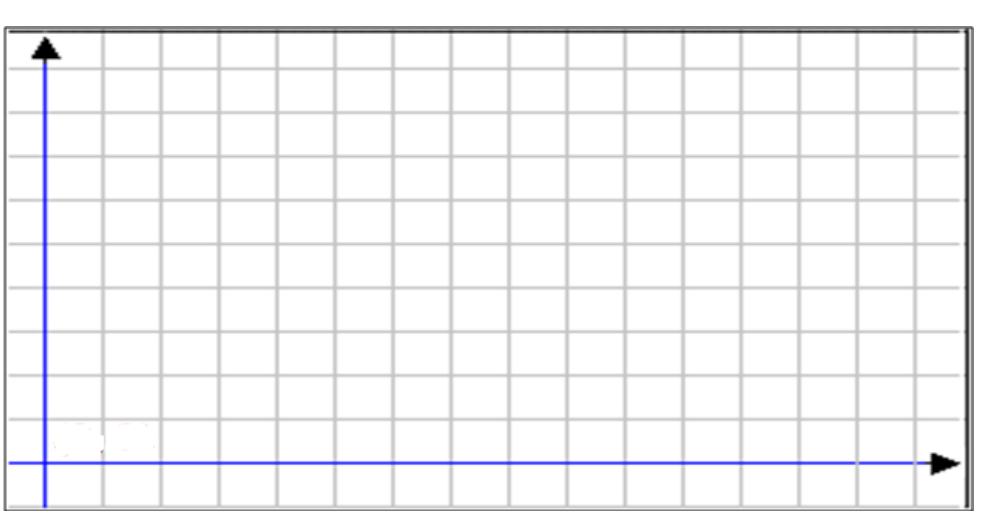

**Sensitivity:**…….kΩ/°C

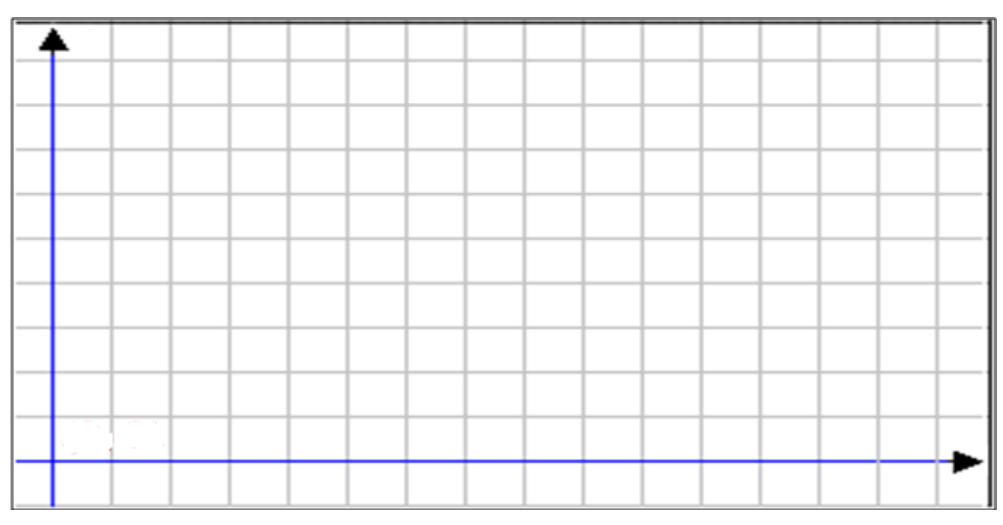

**Sensitivity:**………mV/°C

Ar. Gör. Onayı